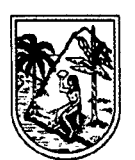

Radicado: K 2023090000131 Fecha: 16/06/2023 Tipo: CIRCULAR Destino:

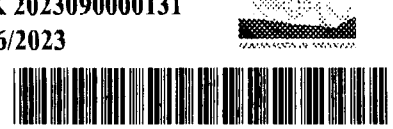

GOBERNACIÓN DE ANTIOQUIA

**SECRETARÍA DE EDUCACIÓN**

# **CIRCULAR**

**DE:** La Secretaria de Educación

**r**

- **PARA:** Secretarios de Educación Municipal, Directores de Núcleo, Rectores, Directores Rurales, Coordinadores, Docente Orientador y Docentes de Aula nombrados en Propiedad, Provisionalidad en Vacancia Temporal y Definitiva de las Instituciones y Centros Educativos de los municipios no certificados del Departamento de Antioquia.
- **ASUNTO:** Orientaciones para el cargue de la hoja de vida y declaración de bienes y rentas en la plataforma - **SIGEP II.**

El Sistema de Información y Gestión del Empleo SIGEP II, del Departamento Administrativo de la Función Pública, es una herramienta que sirve de apoyo a las entidades en los procesos de planificación, desarrollo y gestión del recurso humano al servicio del Estado.

De conformidad con el Decreto 1083 de 2015 establece el "artículo 2.2.16.1. **Declaración de bienes y rentas.** Quien vaya a tomar posesión de un cargo público, deberá presentar la declaración de bienes y rentas, así como la información de la actividad económica privada" y el "artículo 2.2.16.4 (modificado por el Decreto 484 de 2017) establece en el artículo 2 lo siguiente; *Actualización de la declaración de bienes y rentas y de la actividad económica.* La actualización de la declaración de bienes y rentas y de la actividad económica será efectuada a través del Sistema de Información y Gestión de Empleo Público (SIGEP) **y presentada por los servidores públicos para cada anualidad en el siguiente orden:**

a) Servidores públicos de las entidades y organismos públicos de Orden Nacional entre el <sup>1</sup>' de abril <sup>y</sup> el <sup>31</sup> de mayo de cada vigencia;

## b) **Servidores públicos de las entidades y organismos públicos de Orden Territorial entre el 1® de junio y el 31 de julio de cada vigencia..."**

Así las cosas, todo servidor público deberá tener registrada su hoja de vida con sus respectivos soportes y su declaración de bienes y rentas en el Sistema de Información y Gestión del Empleo Público - SIGEP II, previa habilitación por parte de la Dirección de Talento Humano. Al retiro del servicio la hoja de vida y la declaración de bienes y rentas y los soportes deberán desvincularse del empleo en el SIGEP II sin perjuicio del deber de conservar las hojas de vida por la respectiva entidad, acorde con las normas vigentes, lo anterior de conformidad con el Decreto 1083 de 2015 artículo 2.2.16.5 *"Verificación. El jefe de la unidad de personal de las entidades, será responsable de verificar el cumplimiento de la presentación tanto de la declaración como de la información de la actividad económica en cada momento. El servidor público renuente a cumplir este*

*requisito, será sancionado según el reglamento aplicable*<br>(⑥)

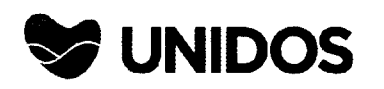

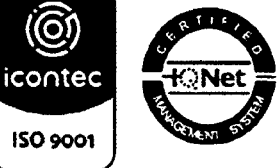

**Centro Administrativo Departamental José María Córdbva (La Alpujarra) Calle 42 B 52 -106 - Piso 4 Teléfonos 57 (4) 383 84 00 - Medellín - Colombia**

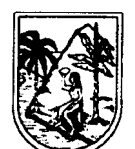

SECRETARÍA DE EDUCACIÓN

Dado lo anterior, la Secretaría de Educación de Antioquia se permite informar que es obligación de los docentes en propiedad, provisionalidad en vacancia temporal y definitiva y de los directivos docentes del nivel territorial, cargar y/o actualizar la hoja de vida y diligenciar la Declaración de Bienes y Rentas correspondiente a la vigencia 2022 a través del Sistema de Información y Gestión de Empleo Público - SIGEP II, hasta el 31 de julio de 2023.

Para dar cumplimiento a estas dos solicitudes, consistentes en cargar y/o actualizar la hoja de vida y diligenciar la declaración de bienes y rentas periódica se debe ingresar a la página web: www.Funcionpublica.gov.co/web/sigep2.

#### **INGRESO AL SISTEMA**

#### 1. INGRESO AL SISTEMA POR PRIMERA VEZ: PARA DOCENTES INACTIVOS EN SIGEP O QUE SE POSESIONAN POR PRIMERA VEZ EN SEDUCA

#### Pasos:

- √ Solicitar a rolsigepseduca@antioguia.gov.co la activación en la plataforma SIGEP II.
- ← La Dirección de Talento Humano Docente, a través del correo anteriormente mencionado le envía correo reportando la activación.
- ← La plataforma de la Función Pública envía un correo electrónico, con la dirección Sistema.empleo@Funcionpublica.gov.co, informando que ya se encuentra activo en la entidad y que proceda a restablecer la contraseña para su ingreso al sistema de información.
- ✓ Abra la cuenta que tiene registrada en la hoja de vida (Gmail, Outlook, Yahoo) y revise, la bandeja de entrada o en la bandeja de correo electrónico no deseado (Spam), y seleccione el mensaje enviado por Función Pública para la creación de su contraseña.

El usuario cuando ingresa por primera vez debe restablecer la contraseña, ya que en el momento que es activado y asociado en la entidad, el sistema establece una contraseña aleatoria y el usuario debe asignar una contraseña personal e intransferible que cumpla con los requisitos mínimos de seguridad.

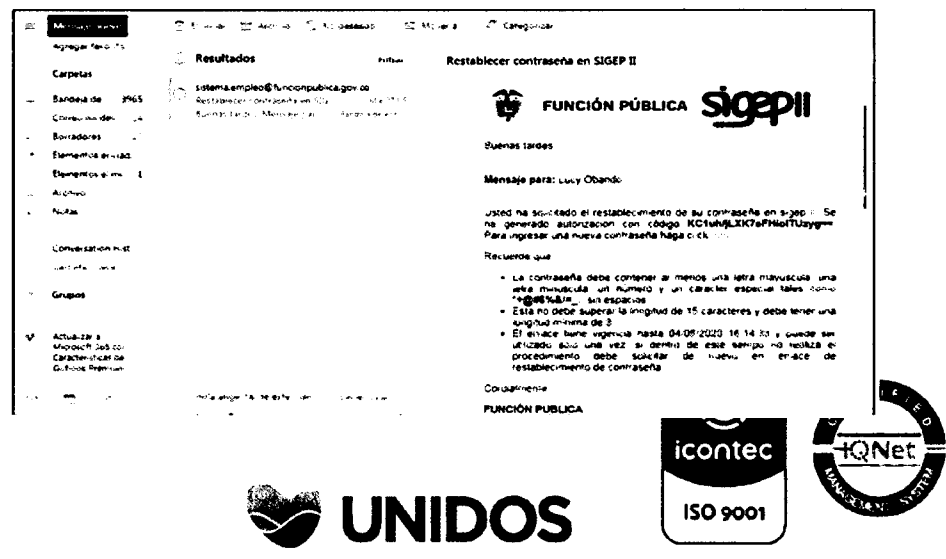

Centro Administrativo Departamental José María Córdova (La Alpujarra) Calle 42 B 52 - 106 - Piso 4 Teléfonos 57 (4) 383 84 00 - Medellín - Colombia

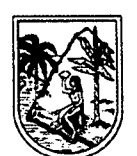

SECRETARÍA DE EDUCACIÓN

Al abrir el mensaje enviado por el correo: sistema.empleo@funcionpublica.gov.co cuyo asunto hace referencia a "Restablecer contraseña en SIGEP II", encontrará las instrucciones y un enlace adjunto, en el que debes hacer Clic, para poder ingresar una nueva contraseña.

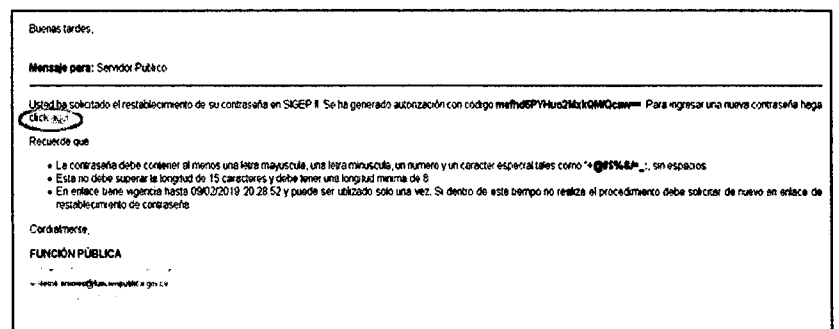

Al hacer Clic en el enlace mencionado en el numeral anterior, encontrará un formulario "Restablecer Contraseña"

En dicho formulario deberá:

 $\mathbf{v}$ 

- ✓ Ingresar y confirmar la nueva contraseña en los campos obligatorios marcados con asterisco.
- $\checkmark$ Hacer Clic en el botón "Ingrese", para que el sistema lleve a cabo el restablecimiento de la contraseña.

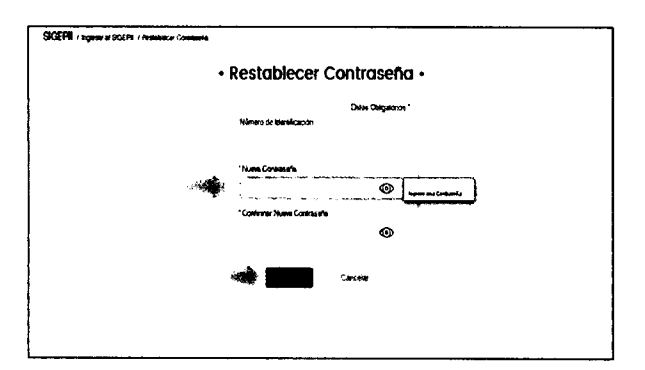

Nivel de Seguridad de la Contraseña:

El sistema cuenta con indicadores de color, que le muestran al usuario el nivel de seguridad de la contraseña ingresada, el usuario podrá seleccionar el botón "Con un ojo" para verificar la contraseña.

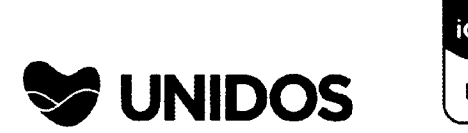

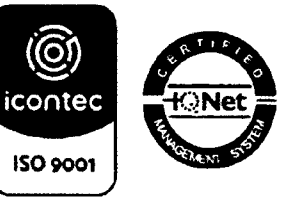

Centro Administrativo Departamental José María Córdova (La Alpujarra) Calle 42 B 52 - 106 - Piso 4 Teléfonos 57 (4) 383 84 00 - Medellín - Colombia

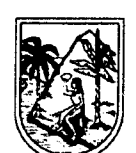

**SECRETARÍA DE EDUCACIÓN**

# **2. REQUISITOS PARA LA CONTRASEÑA**

La contraseña que se vaya a utilizar en SIGEP II;

- $\checkmark$  Debe ser una contraseña Personal e Intransferible.
- Debe al menos tener una letra mayúscula, una letra minúscula, un número y un Carácter especial como \*/%\$#@ sin espacios.
- $\checkmark$  Debe tener mínimo 8 caracteres y máximo 16.

Si el usuario no existe o está inactivo o falta algún campo obligatorio la contraseña es inválida.

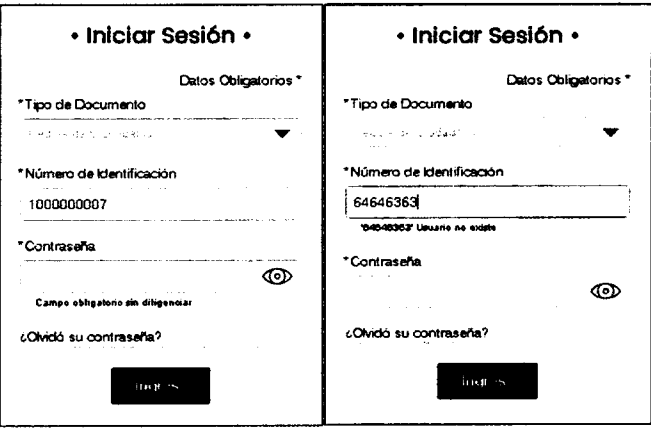

Si el proceso de cambio de contraseña resulta Exitoso, se visualizará en pantalla un mensaje de "El cambio de contraseña se completó de forma exitosa" y oprima el botón aceptar

# **3. HABEAS DATA - POLÍTICA DE PROTECCIÓN DE DATOS**

- Usted ya se encuentra en el sistema de información, éste le mostrará una ventana con el babeas data o política de protección de datos, el cual es un derecho fundamental y su objetivo es proteger la intimidad personal y familiar, usted es libre de aceptar o no esta protección de datos.
- Si oprime el botón aceptar el sistema guarda la fecha y hora en la cual el usuario aceptó esta política y quedará visible en la parte inferior derecha del sistema de información.
- das opciones para este, por primera vez solo puede ingresar un usuario que tenga<br> **ONIDOS** • El sistema valida el rol del usuario que ha ingresado por primera vez y muestra

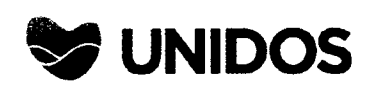

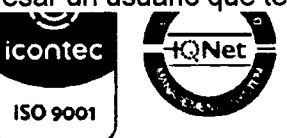

**Centro Administrativo Departamental José María Córdova (La Alpujarra) Calle 42 B 52 -106 - Piso 4 Teléfonos 57 (4) 383 84 00 - Medellín - Colombia**

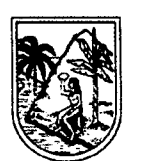

SECRETARÍA DE EDUCACIÓN

rol o tipo de asociación asignada en el momento de la actividad de su usuario de Servidor Público o Contratista.

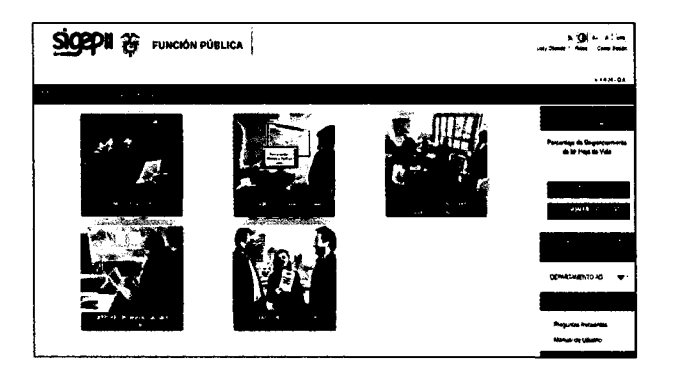

El usuario ya puede comenzar a hacer uso de las funcionalidades correspondiente según su rol.

# **3. CAMBIAR CONTRASEÑA PARA DOCENTES ACTIVOS EN SIGEP II**

• Esta funcionalidad permite a los usuarios del sistema poder cambiar su contraseña o clave de acceso periódicamente, a través del mecanismo establecido.

## **Pasos para Cambiar la Contraseña:**

1

• Ingrese al Portal SIGEP II, utilizando cualquiera de las últimas versiones de los navegadores y seleccione en la barra de menús la opción ingresar.

Registre la siguiente información, asociada al formulario de iniciar sesión y oprima el botón ingresar.

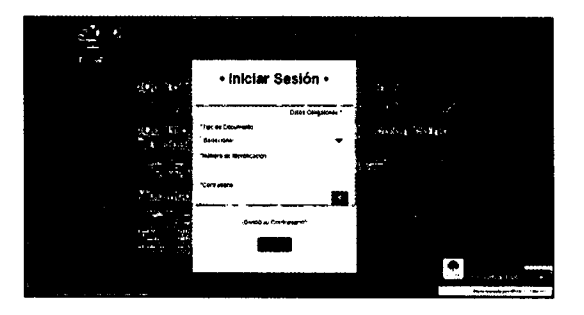

Siga la siguiente Ruta para acceder a la opción que permite el cambio de contraseña en el sistema: Administración / Usuario / Cambiar contraseña.

Para ello efectúe las siguientes acciones;

1. Ubíquese en la pestaña "Administración", situada en la par pantalla. **O**

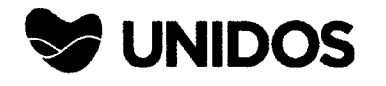

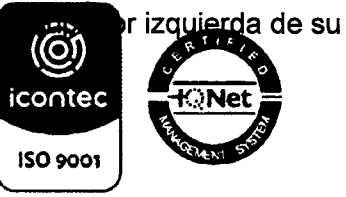

Centro Administrativo Departamental José María Córdova (La Alpujarra) Calle 42 B 52 -106 - Piso 4 Teléfonos 57 (4) 383 84 00 - Medellín - Colombia

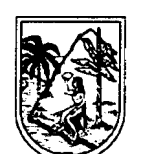

**!**

**GOBERNACIÓN DE ANTIOQUIA**

**SECRETARÍA DE EDUCACIÓN**

- 2. Estando allí ubicado, el sistema le desplegará la opción "Usuario".
- 3. Seleccione en el menú desplegable la opción "Cambiar contraseña".

Al hacer Clic en el enlace "Cambiar contraseña", el sistema mostrará un formulario correspondiente a esta funcionalidad, en el que deberá diligenciar los campos obligatorios marcados con asterisco (\*)

# **Restablecer Contraseña:**

Mediante esta funcionalidad el sistema permite asignar una nueva contraseña, en los casos en que el sistema bloquee un usuario, después del "N" intentos máximos permitidos para el ingreso o en caso de que un usuario haya olvidado su contraseña.

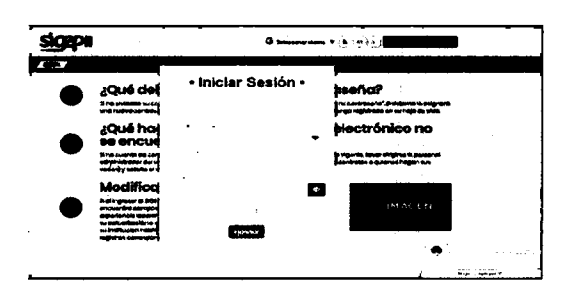

Si usted existe en el **SIGEP II** y se encuentra en estado "Activo", el sistema lo llevará a una nueva pantalla donde podrá restablecer la contraseña, diligencie los campos y presione el botón guardar.

Si la cuenta de correo electrónico que tiene en su hoja de vida ya no se encuentra vigente, informe al correo electrónico [rolsigepseduca@antioquia.gov.co](mailto:rolsigepseduca@antioquia.gov.co) único medio para solicitar el ingreso al aplicativo **SIGEP II.**

Al enviar su solicitud identifiquese enviando:

- 1. Apellidos y Nombres Completos
- 2. Fecha de Nacimiento
- 3. Tipo de Documento (Cédula de Ciudadanía o de Extranjería)
- 4. Número de Documento de Identidad
- 5. Número de celular
- 6. Institución Educativa en la que labora.
- 7. Municipio de ubicación de la Institución Educativa.

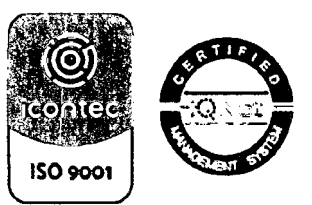

**Centro Administrativo Departamental José Maria Córdova (La Alpujarra) Calle 42 B 52 • 106 - Piso 4 Teléfonos 57 (4) 383 84 00 - Medellfn - Colombia**

W UNIDOS

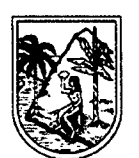

**SECRETARÍA DE EDUCACIÓN**

## **HOJA DE VIDA**

**<**

Realizar el cargue y/o actualización de la misma adjuntando los soportes solicitados en el aplicativo, para realizar la verificación y aprobación de la misma, y por último se realiza la vinculación del docente.

## **DECLARACIÓN DE BIENES Y RENTAS**

- Período a declarar: **01 de enero a 31 de diciembre del año 2022.**
- Tipo de Declaración: Periódica
- Hacer una lectura comprensiva del Instructivo de la Función Pública
- Preparar y tener a la mano la siguiente documentación:
	- $\checkmark$  Certificado de ingresos y retenciones año gravable 2022.
	- $\checkmark$  Identificación de bienes muebles e inmuebles que figuran a nombre del Docente y Directivo docente a 31 de diciembre de 2022 y valor comercial de los mismos.
	- $\checkmark$  Número de cuentas corrientes o de ahorros, entidad financiera y saldo a 31 de diciembre de 2022 que figuran a nombre del Docente y Directivo docente.
	- $\checkmark$  Nombre de las entidades bancarias, cooperativas, fondos con los que han suscrito créditos (libre inversión, de vehículos etc.) a 31 de diciembre de 2022.

## **FECHA DE CUMPLIMIENTO DE REQUISITO**

Entre el **.1® de junio y el 31 de julio del año 2023,** es obligación de todo docente y directivo docente del nivel territorial, cargar y/o actualizar la hoja de vida y diligenciar la declaración de bienes y rentas a través del Sistema de Información y Gestión del Empleo Público - **SIGEP II.**

El docente y directivo docente, una vez realizado el cargue y/o actualización del formato único de hoja de vida y el reporte de bienes y rentas deberá enviar copia de éstos debidamente firmados, al correo electrónico: documentacionsigep@antioquia.gov.co, con el único fin de proceder a ingresarlos a la Historia Laboral.

Respetado docente, la creación o actualización de la hoja de vida y el diligenciamiento de la declaración de bienes y rentas en la plataforma del **SIGEP II,** es obligación y de responsabilidad exclusiva del docente y directivo docente; por su parte la Secretaría de Educación brindará apoyo, acompañamiento y verificará el cumplimiento de este requisito de ley.

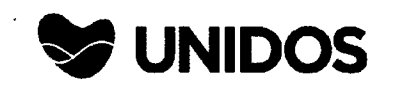

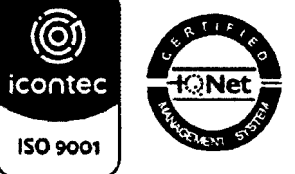

**Centro Administrativo Departamental José María Córdova (La Alpujarra) Calle 42 B 52 -106 - Piso 4 Teléfonos 57 (4) 383 84 00 - Medellín Colombia**

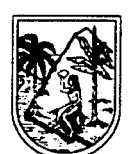

**SECRETARÍA DE EDUCACIÓN**

La Secretaría de Educación asesora, exclusivamente para el aplicativo **SIGEP II,** a través del correo rolsiqepseduca@antioquía.qov.co a docentes y directivos docentes de los Municipios no certificados del Departamento de Antioquia, se solicita comedidamente no pedir ni enviar información a cuentas de correo diferentes. Adicional a lo anterior, no se brinda información a terceros, la información requerida será enviada únicamente al servidor que así lo solicita desde su correo personal.

**MONICA QUIROZ** 

Secretaria de Educación

|                                                                                                    | <b>Nombre</b>                                                                         | Firma             | Fecha           |
|----------------------------------------------------------------------------------------------------|---------------------------------------------------------------------------------------|-------------------|-----------------|
| Revisó                                                                                                    | Estupiñán<br>Mendoza.<br>Giovanna<br>isabel<br>Directora de Asuntos Legales-Educación |                   | ↶               |
| Revisó                                                                                                    | Maribel<br>López<br>Zuluaga.<br>Subsecretaria<br>Administrativa                       | a n               |                 |
| Revisó                                                                                                    | Ana Milena Sierra Salazar, Directora de<br>Talento Humano                             | HuQ.<br>rhio      | ಒಬ              |
| Revisó                                                                                                    | Camilo Franco Agudelo, Abogado Contratista                                            |                   | $31/05$ $12525$ |
| Revisó e                                                                                                    | Mónica Beltrán Montoya, Líder Escalafón<br>Docente                                    | mónica Beltian    | 3110512023      |
| Proyectó                                                                                                    | Daniela Valderrama Tamayo, Contratista                                                | lden ma<br>anteká | 0512023<br>31   |
| Los arriba firmantes declaramos que hemos revisado el documento y lo encontramos ajustado a las normas y disposiciones legales |                                                                                       |                   |                 |
| vigentes y por lo tanto, bajo nuestra responsabilidad lo presentamos para firma.<br>55                                         |                                                                                       |                   |                 |

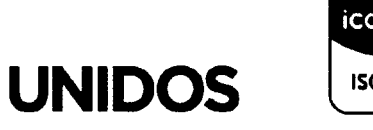

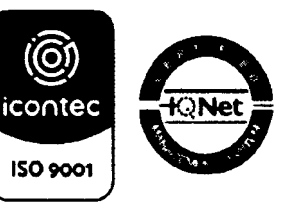

«

 $\cdot$ 

**Centro Administrativo Departamental José María Córdova (La Alpujarra) Calle 42 B 52 -106 - Piso 4 Teléfonos 57 (4) 383 84 00 - Medellín - Colombia**